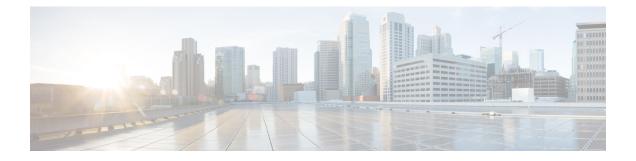

# **Configuring Graceful Insertion and Removal**

This chapter describes how to configure graceful insertion and removal (GIR) on the Cisco Nexus 9000 Series switches.

This chapter contains the following sections:

- About Graceful Insertion and Removal, on page 1
- Guidelines and Limitations for GIR, on page 3
- GIR Workflow, on page 4
- Configuring the Maintenance-Mode Profile, on page 5
- Configuring the Normal-Mode Profile, on page 6
- Creating a Snapshot, on page 8
- Adding Show Commands to Snapshots, on page 9
- Triggering Graceful Removal, on page 11
- Triggering Graceful Insertion, on page 14
- Maintenance Mode Enhancements, on page 15
- Verifying the GIR Configuration, on page 17
- Configuration Examples for GIR, on page 17

## **About Graceful Insertion and Removal**

You can use graceful insertion and removal to gracefully eject a switch and isolate it from the network in order to perform debugging or upgrade operations. The switch is removed from the regular forwarding path with minimal traffic disruption. When you are finished performing debugging or upgrade operations, you can use graceful insertion to return the switch to its fully operational (normal) mode.

When you place the switch in maintenance mode, all configured Layer 3 control-plane protocols are isolated from the network. Directly connected routes are not withdrawn or modified during this state. When normal mode is restored, the advertisement of all routes is restored.

In graceful removal, all protocols and vPC domains are gracefully brought down and the switch is isolated from the network. In graceful insertion, all protocols and vPC domains are restored.

The following protocols are supported (for both IPv4 and IPv6 address families):

- Border Gateway Protocol (BGP)
- Enhanced Interior Gateway Routing Protocol (EIGRP)
- Intermediate System-to-Intermediate System (ISIS)

- Open Shortest Path First (OSPF)
- Protocol Independent Multicast (PIM)
- Routing Information Protocol (RIP)

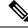

Note

For graceful insertion and removal, the PIM protocol is applicable only to vPC environments. During graceful removal, the vPC forwarding role is transferred to the vPC peer for all northbound sources of multicast traffic.

### **Profiles**

By default, the system isolates all enabled protocols during graceful removal and restores them during graceful insertion. The protocols are isolated and restored in a predefined order.

If you want to isolate, shut down, or restore the protocols individually (or perform additional configurations), you can create a profile with configuration commands that can be applied during graceful removal or graceful insertion. However, you need to make sure that the order of the protocols is correct and any dependencies are considered.

The switch supports the following profiles:

- Maintenance-mode profile—Contains all the commands that will be executed during graceful removal, when the switch enters maintenance mode.
- Normal-mode profile—Contains all the commands that will be executed during graceful insertion, when the switch returns to normal mode.

The following commands (along with any configuration commands) are supported in the profiles.

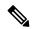

Note

te The **shutdown** command takes precedence when both **shutdown** and **isolate** are configured under a routing protocol instance or maintenance-mode profile.

| Command                                           | Description                                                                      |
|---------------------------------------------------|----------------------------------------------------------------------------------|
| isolate                                           | Isolates the protocol from the switch and puts the protocol in maintenance mode. |
| no isolate                                        | Restores the protocol and puts the protocol in normal mode.                      |
| shutdown                                          | Shuts down the protocol or vPC domain.                                           |
| no shutdown                                       | Brings up the protocol or vPC domain.                                            |
| system interface shutdown [exclude fex-fabric]    | Shuts down the system interfaces (except the management interface).              |
| no system interface shutdown [exclude fex-fabric] | Brings up the system interfaces.                                                 |

| Command                                                | Description                                                                                                    |
|--------------------------------------------------------|----------------------------------------------------------------------------------------------------|
| sleep instance instance-number seconds                 | Delays the execution of the command<br>by a specified number of seconds. You<br>can delay multiple instances of the<br>command. |
|                                                        | The range for the <i>instance-number</i> and <i>seconds</i> arguments is from 0 to 2177483647.                                  |
| python instance instance-number uri [python-arguments] | Configures Python script invocations to                                                                                         |
| Example: python instance 1 bootflash://script1.py      | the profile. You can add multiple<br>invocations of the command to the<br>profile.                                              |
|                                                        | You can enter a maximum of 32 alphanumeric characters for the Python arguments.                                                 |

\_\_\_\_ Note

Beginning with Cisco NX-OS Release 9.3(5), the **isolate** command is provided with the **include-local** option, which is applicable only to **router bgp**.

If you use this option, BGP withdraws all the routes from its peers. If you do not use this option, then BGP only withdraws remotely learned routes, and the locally originated routes such as aggregate, injected, network and redistribute continue to be advertised with maximum Multi-Exit Discriminator (MED) to eBGP peers and minimum local preference to iBGP peers.

### **Snapshots**

In Cisco NX-OS, a snapshot is the process of capturing the running states of selected features and storing them on persistent storage media.

Snapshots are useful to compare the state of a switch before graceful removal and after graceful insertion. The snapshot process consists of three parts:

- Creating a snapshot of the states of a few preselected features on the switch and storing them on the persistent storage media
- · Listing the snapshots taken at various time intervals and managing them
- · Comparing snapshots and showing the differences between features

# **Guidelines and Limitations for GIR**

Graceful Insertion and Replacement have the following configuration guidelines and limitations:

• Beginning with Cisco NX-OS Release 9.2(1), L2 Graceful Insertion and Replacement is supported. When moving from normal to maintenance mode, MCT goes down resulting in north to south traffic convergence.

Zero packet loss is not supported. The following table provides an example of traffic convergence of 10 vPCs with 2 port member on each VPC port and 60k mac scale.

#### Table 1:

| Trigger                    | Role      | North to South Traffic | South to North Traffic |
|----------------------------|-----------|------------------------|------------------------|
| Normal to maintenance mode | Primary   | 760 ms                 | 1320 ms                |
| Maintenance mode to normal | Primary   | 13155 ms               | 27980 ms               |
| Normal to maintenance mode | Secondary | 300 ms                 | 1375 ms                |
| Maintenance mode to normal | Secondary | 15905 ms               | 23350 ms               |

- Beginning with Cisco NX-OS Release 9.2(1), if you configure the isolate option for OSPF, direct routes and stub routes are advertised as max-metric routes. As a result, north-to-south traffic to the SVI hosts goes through the vPC peer when only one vPC switch is isolated.
- Remove all existing custom profiles before creating new custom profiles for normal-mode and maintenance-mode.
- Beginning with Cisco NX-OS Release 9.3(5), the **include-local** option is added to the existing **isolate** command. However, the **include-local** option applies only to **router bgp**.
- Beginning with Cisco NX-OS Release 10.3(1)F, during a binary reload scenario, when the system is switched to maintenance mode, the interface is shut until the system boots up completely and declares system readiness.

### **GIR Workflow**

Follow these steps to complete the graceful insertion and removal (GIR) workflow:

- 1. (Optional) Create the maintenance-mode profile. (See Configuring the Maintenance-Mode Profile, on page 5.)
- 2. (Optional) Create the normal-mode profile. (See Configuring the Normal-Mode Profile, on page 6.)
- 3. Take a snapshot before triggering graceful removal. (See Creating a Snapshot, on page 8.)
- 4. Trigger graceful removal to put the switch in maintenance mode. (See Triggering Graceful Removal, on page 11.)
- 5. Trigger graceful insertion to return the switch to normal mode. (See Triggering Graceful Insertion, on page 14.)
- 6. Take a snapshot after triggering graceful insertion. (See Creating a Snapshot, on page 8.)

7. Use the **show snapshots compare** command to compare the operational data before and after the graceful removal and insertion of the switch to make sure that everything is running as expected. (See Verifying the GIR Configuration, on page 17.)

## **Configuring the Maintenance-Mode Profile**

You can create a maintenance-mode profile with configuration commands that can be applied during graceful removal or graceful insertion.

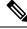

#### Note

During the maintenance mode the SVI becomes UP after the reload. In this scenario, use the **isolate include-local** command under router BGP or keep interfaces in shutdown state through maintenance mode to avoid the impact of advertising connected/static routes.

#### Procedure

|        | Command or Action                                                                                                    | Purpose                                                                                                    |  |
|--------|----------------------------------------------------------------------------------------------------|----------------------------------------------------------------------------------------------------|--|
| Step 1 | <pre>[no] configure maintenance profile<br/>maintenance-mode<br/>Example:<br/>switch# configure maintenance profile<br/>maintenance-mode<br/>Enter configuration commands, one per<br/>line. End with CNTL/Z.<br/>switch(config-mm-profile)#</pre> | <ul> <li>Enters a configuration session for the maintenance-mode profile. The <b>no</b> option deletes the maintenance profile maintenance-mode.</li> <li>Depending on which protocols you have configured, you must now enter the appropriate commands to bring down the protocols. For a list of supported commands, see Profiles, on page 2.</li> </ul> |  |
| Step 2 | <pre>end Example: switch(config-mm-profile)# end switch#</pre>                                                                                                    | Closes the maintenance-mode profile.                                                                                                    |  |
| Step 3 | <pre>show maintenance profile maintenance-mode Example: switch# show maintenance profile maintenance-mode</pre>                                                                                                    | Displays the details of the maintenance-mode profile.                                                                                                    |  |

#### Example

This example shows how to create a maintenance-mode profile:

```
switch# configure maintenance profile maintenance-mode
Enter configuration commands, one per line. End with CNTL/Z.
switch(config-mm-profile)# ip pim isolate
switch(config-mm-profile)# router bgp 100
switch(config-mm-profile-router)# shutdown
```

switch(config-mm-profile)# router eigrp 10 switch(config-mm-profile-router)# shutdown switch(config-mm-profile-router)# address-family ipv6 unicast switch(config-mm-profile-router-af)# shutdown switch(config-mm-profile) # vpc domain 10 switch(config-mm-profile-config-vpc-domain)# shutdown switch(config-mm-profile)# system interface shutdown switch(config-mm-profile)# end Exit maintenance profile mode. switch# show maintenance profile maintenance-mode [Maintenance Mode] ip pim isolate router bgp 100 shutdown router eigrp 10 shutdown address-family ipv6 unicast shutdown vpc domain 10 shutdown system interface shutdown

This example shows how to configure sleep instance in a custom profile to add a delay before the next protocol change.

```
switch# configure maintenance profile maintenance-mode
Enter configuration commands, one per line. End with CNTL/Z.
switch(config-mm-profile)# router bgp 65001
switch(config-mm-profile-router)# isolate
switch(config-mm-profile-router)# sleep instance 1 10
switch(config-mm-profile)# router eigrp 200
switch(config-mm-profile-router)# isolate
switch(config-mm-profile-router)# sleep instance 2 15
switch(config-mm-profile)# router ospf 100
switch(config-mm-profile-router)# isolate
switch(config-mm-profile-router)# sleep instance 3 20
switch(config-mm-profile)# router ospfv3 300
switch(config-mm-profile-router)# isolate
switch(config-mm-profile-router)# sleep instance 4 5
switch(config-mm-profile)# router isis 400
switch(config-mm-profile-router)# isolate
switch(config-mm-profile)#end
Exit maintenance profile mode.
switch#
```

**Note** If you need to run exec commands or add a dynamic delay while the maintenance mode profile is applied, use the **python instance** *instance-number uri* [*python-arguments*] script.

### **Configuring the Normal-Mode Profile**

You can create a normal-mode profile with configuration commands that can be applied during graceful removal or graceful insertion.

|                                    | Command or Action                                                                                                    | Purpose                                                                                                    |
|------------------------------------|----------------------------------------------------------------------------------------------------|----------------------------------------------------------------------------------------------------|
| normal-mode normal-mode profile. T | Enters a configuration session for the normal-mode profile. The <b>no</b> version removes the maintenance profile normal-mode.                                       |                                                                                                    |
|                                    | <pre>switch# configure maintenance profile<br/>normal-mode<br/>Enter configuration commands, one per<br/>line. End with CNTL/Z.<br/>switch(config-mm-profile)#</pre> | Depending on which protocols you have<br>configured, you must now enter the appropriate<br>commands to bring up the protocols. For a list<br>of supported commands, see Profiles, on page<br>2. |
| Step 2                             | end                                                                                                    | Closes the normal-mode profile.                                                                                                    |
|                                    | Example:                                                                                                    |                                                                                                    |
|                                    | <pre>switch(config-mm-profile)# end switch#</pre>                                                                                                    |                                                                                                    |
| Step 3                             | show maintenance profile normal-mode                                                                                                    | Displays the details of the normal-mode profile.                                                                                                    |
|                                    | <pre>Example:<br/>switch# show maintenance profile<br/>normal-mode</pre>                                                                                             |                                                                                                    |

#### Procedure

#### Example

This example shows how to create a maintenance profile normal-mode:

```
switch# configure maintenance profile normal-mode
switch(config-mm-profile)# no system interface shutdown
switch(config-mm-profile) # vpc domain 10
switch(config-mm-profile-config-vpc-domain) # no shutdown
switch(config-mm-profile) # router eigrp 10
switch(config-mm-profile-router)# no shutdown
switch(config-mm-profile-router)# address-family ipv6 unicast
switch(config-mm-profile-router-af) # no shutdown
switch(config-mm-profile) # router bgp 100
switch(config-mm-profile-router)# no shutdown
switch(config-mm-profile)# no ip pim isolate
switch(config-mm-profile) # end
Exit maintenance profile mode.
switch# show maintenance profile normal-mode
[Normal Mode]
no system interface shutdown
vpc domain 10
 no shutdown
 router eigrp 10
   no shutdown
address-family ipv6 unicast
 no shutdown
router bgp 100
 no shutdown
no ip pim isolate
```

I

# **Creating a Snapshot**

You can create a snapshot of the running states of selected features. When you create a snapshot, a predefined set of **show** commands are run and the outputs are saved.

#### Procedure

|        | Command or Action                                                                                                    | Purpose                                                                                                    |
|--------|----------------------------------------------------------------------------------------------------|----------------------------------------------------------------------------------------------------|
| Step 1 | snapshot create snapshot-name description Example:                                                                                                    | Captures the running state or operational data<br>of selected features and stores the data on<br>persistent storage media.                                        |
|        | <pre>switch# snapshot create<br/>snap_before_maintenance Taken before<br/>maintenance<br/>Executing 'show interface' Done<br/>Executing 'show ip route summary vrf<br/>all' Done</pre>                                                                                                    | You can enter a maximum of 64 alphanumeric<br>chapters for the snapshot name and a maximum<br>of 254 alphanumeric characters for the<br>description.              |
|        | <pre>Executing 'show ipv6 route summary vrf<br/>all' Done<br/>Executing 'show bgp sessions vrf all'<br/>Done<br/>Executing 'show ip eigrp topology<br/>summary' Done<br/>Executing 'show ipv6 eigrp topology<br/>summary' Done<br/>Feature 'vpc' not enabled, skipping<br/>Executing 'show ip ospf vrf all' Done<br/>Feature 'ospfv3' not enabled, skipping<br/>Feature 'isis' not enabled, skipping<br/>Feature 'rip' not enabled, skipping<br/>Snapshot 'snap_before_maintenance'</pre> | Use the <b>snapshot delete</b> { <b>all</b>   <i>snapshot-name</i> } command to delete all snapshots or a specific snapshot.                                      |
| Step 2 | created show snapshots                                                                                                    | Displays snapshots present on the switch.                                                                                                    |
|        | Example:<br>switch# show snapshots<br>Snapshot Name Time<br>Description<br>snap_before_maintenance Wed Aug 19<br>13:53:28 2015 Taken before maintenance                                                                                                    |                                                                                                    |
| Step 3 | show snapshots compare <i>snapshot-name-1</i><br><i>snapshot-name-2</i> [summary   ipv4routes  <br>ipv6routes]<br>Example:                                                                                                    | Displays a comparison of two snapshots.<br>The <b>summary</b> option displays just enough<br>information to see the overall changes between<br>the two snapshots. |
|        | <pre>switch# show snapshots compare snap_before_maintenance snap_after_maintenance</pre>                                                                                                    | The <b>ipv4routes</b> and <b>ipv6routes</b> options display<br>the changes in IPv4 and IPv6 routes between<br>the two snapshots.                                  |

#### Example

.....

The following example shows a summary of the changes between two snapshots:

| <pre>switch# show snapshots compare feature</pre> | <pre>snapshot1 snapshot2     snapshot1</pre> | <b>summary</b><br>snapshot2 | changed |
|---------------------------------------------------|----------------------------------------------|-----------------------------|---------|
| basic summary                                     |                                              |                             |         |
| <pre># of interfaces</pre>                        | 16                                           | 12                          | *       |
| # of vlans                                        | 10                                           | 4                           | *       |
| # of ipv4 routes                                  | 33                                           | 3                           | *       |
|                                                   |                                              |                             |         |
| interfaces                                        |                                              |                             |         |
| <pre># of eth interfaces</pre>                    | 3                                            | 0                           | *       |
| <pre># of eth interfaces up</pre>                 | 2                                            | 0                           | *       |
| <pre># of eth interfaces down</pre>               | 1                                            | 0                           | *       |
| <pre># of eth interfaces other</pre>              | 0                                            | 0                           |         |
| # of vlan interfaces                              | 3                                            | 1                           | *       |
|                                                   | 3                                            | 1                           | *       |
| # of vlan interfaces up                           | 5                                            | 1                           | ,<br>,  |
| <pre># of vlan interfaces down</pre>              | U                                            | U                           |         |
| <pre># of vlan interfaces other</pre>             | 0                                            | 1                           | *       |

The following example shows the changes in IPv4 routes between two snapshots:

```
switch# show snapshots compare snapshot1 snapshot2 ipv4routes
metric
                                 snapshot1
                                                snapshot2
                                                                   changed
                                  33
                                                  3
                                                                    *
# of routes
# of adjacencies
                                  10
                                                  4
                                                                    *
Prefix
                  Changed Attribute
____
                   _____
23.0.0.0/8
23.0.0.0/8 not in snapshot2
10.10.10.1/32 not in snapshot2
21.1.2.3/8 adjacency index 1
21.1.2.3/8
                  adjacency index has changed from 29 (snapshot1) to 38 (snapshot2)
```

There were 28 attribute changes detected

# **Adding Show Commands to Snapshots**

You can specify additional **show** commands to be captured in snapshots. These **show** commands are defined in user-specified snapshot sections.

#### Procedure

|        | Command or Action                                                                                                    | Purpose |
|--------|----------------------------------------------------------------------------------------------------|---------|
| Step 1 | <pre>snapshot section add section "show-command" row-id element-key1 [element-key2] Example: switch# snapshot section add myshow ``show ip interface brief" ROW_intf intf-name</pre> |         |

|        | Command or Action                                      | Purpose                                                                                                    |  |
|--------|--------------------------------------------------------|----------------------------------------------------------------------------------------------------|--|
|        |                                                        | The <b>show</b> command must be enclosed in quotation marks. Non- <b>show</b> commands will not be accepted.                                                                                                    |  |
|        |                                                        | The <i>row-id</i> argument specifies the tag of each<br>row entry of the <b>show</b> command's XML output<br>The <i>element-key1</i> and <i>element-key2</i> argument<br>specify the tags used to distinguish among row<br>entries. In most cases, only the <i>element-key1</i><br>argument needs to specified to be able to<br>distinguish among row entries. |  |
|        |                                                        | NoteTo delete a user-specified section<br>from snapshots, use the snapshot<br>section delete section command.                                                                                                    |  |
| Step 2 | show snapshots sections                                | Displays the user-specified snapshot sections.                                                                                                    |  |
|        | <b>Example:</b> switch# show snapshots sections        |                                                                                                    |  |
| Step 3 | show snapshots compare snapshot-name-1                 | Displays a comparison of two snapshots.                                                                                                    |  |
|        | snapshot-name-2 [summary   ipv4routes  <br>ipv6routes] | The <b>summary</b> option displays just enough information to see the overall changes between                                                                                                    |  |
|        | Example:                                               | the two snapshots.                                                                                                    |  |
|        | switch# show snapshots compare snap1<br>snap2          | The <b>ipv4routes</b> and <b>ipv6routes</b> options display<br>the changes in IPv4 and IPv6 routes between<br>the two snapshots.                                                                                                    |  |

#### Example

The following example adds the **show ip interface brief** command to the myshow snapshot section. It also compares two snapshots (snap1 and snap2) and shows the user-specified sections in both snapshots.

```
switch# snapshot section add myshow "show ip interface brief" ROW_intf intf-name
switch# show snapshots sections
user-specified snapshot sections
-----
[myshow]
 cmd: show ip interface brief
 row: ROW_intf
 key1: intf-name
 key2: -
[sect2]
 cmd: show ip ospf vrf all
 row: ROW_ctx
 key1: instance_number
 key2: cname
switch# show snapshots compare snap1 snap2
_____
```

| Feature     | Tag               | snap1    | snap2        |
|-------------|-------------------|----------|--------------|
|             |                   |          |              |
| [bgp]       |                   |          |              |
|             |                   |          |              |
| [interface] |                   |          |              |
| [interfa    | ace:mgmt0]        |          |              |
|             | vdc lvl in pkts   | 692310   | **692317**   |
|             | vdc lvl in mcast  | 575281   | **575287**   |
|             | vdc_lvl_in_bcast  | 77209    | **77210**    |
|             | vdc lvl in bytes  | 63293252 | **63293714** |
|             | vdc_lvl_out_pkts  | 41197    | **41198**    |
|             | vdc_lvl_out_ucast | 33966    | **33967**    |
|             | vdc_lvl_out_bytes | 6419714  | **6419788**  |
|             |                   |          |              |
| [ospf]      |                   |          |              |
|             |                   |          |              |
| [myshow]    |                   |          |              |
| [interfa    | ace:Ethernet1/1]  |          |              |
|             | state             | up       | **down**     |
|             | admin_state       | up       | **down**     |
|             | —                 |          |              |
|             |                   |          |              |
|             |                   |          |              |

Note

• When the systems moves to maintenance mode during reload, the snapshot difference might show state\_rsn\_desc with relevant values. However, no action is required.

# **Triggering Graceful Removal**

In order to perform debugging or upgrade operations, you can trigger a graceful removal of the switch, which will eject the switch and isolate it from the network.

#### Before you begin

If you want the system to use a maintenance-mode profile that you create, see Configuring the Maintenance-Mode Profile, on page 5.

#### Procedure

|        | Command or Action  | Purpose                           |
|--------|--------------------|-----------------------------------|
| Step 1 | configure terminal | Enters global configuration mode. |
|        | Example:           |                                   |

I

|        | Command or Action                                                                                                    | Purpose                                                                                                    |
|--------|----------------------------------------------------------------------------------------------------|----------------------------------------------------------------------------------------------------|
|        | <pre>switch# configure terminal switch(config)#</pre>                                                                                                    |                                                                                                    |
| Step 2 | system mode maintenance<br>[dont-generate-profile   timeout <i>value</i>                                                                                                    | Puts all enabled protocols in maintenance mode (using the <b>isolate</b> command).                                                                                                    |
|        | shutdown   on-reload reset-reason reason]                                                                                                    | The following options are available:                                                                                                    |
|        | <pre>Example:<br/>switch(config)# system mode maintenance<br/>Following configuration will be applied:</pre>                                                                           | I UVIIAITIU SEALUITIUS OL EHADIEU DIOLOUS                                                                                                    |
|        | router bgp 65502<br>isolate<br>router ospf pl                                                                                                    | maintenance-mode profile that you have created.                                                                                                    |
|        | isolate<br>router ospfv3 pl<br>isolate<br>Do you want to continue (y/n)? [no] <b>y</b>                                                                                                 | • <b>timeout</b> <i>value</i> —Keeps the switch in<br>maintenance mode for a specified numbe<br>of minutes. The range is from 5 to 65535<br>Once the configured time elapses, the<br>switch returns to normal mode                                                                                                    |
|        | Generating a snapshot before going into<br>maintenance mode<br>Starting to apply commands                                                                                              | automatically. The <b>no system mode</b><br><b>maintenance timeout</b> command disable<br>the timer.                                                                                                    |
|        | Applying : ip pim isolate<br>Applying : router bgp 65502<br>Applying : isolate<br>Applying : router ospf p1<br>Applying : isolate<br>Applying : router ospfv3 p1<br>Applying : isolate | • <b>shutdown</b> —Shuts down all protocols, vPG domains, and interfaces except the management interface (using the <b>shutdown</b> command). This option is disruptive while the default (which uses the <b>isolate</b> command) is not.                                                                                                    |
|        | Maintenance mode operation successful.                                                                                                    | • <b>on-reload reset-reason</b> <i>reason</i> —Boots<br>the switch into maintenance mode<br>automatically in the event of a specified<br>system crash. The <b>no system mode</b><br><b>maintenance on-reload reset-reason</b><br>command prevents the switch from being<br>brought up in maintenance mode in the<br>event of a system crash. |
|        |                                                                                                    | The maintenance mode reset reasons are as follows:                                                                                                    |
|        |                                                                                                    | • HW_ERROR—Hardware error                                                                                                    |
|        |                                                                                                    | • SVC_FAILURE—Critical service failure                                                                                                    |
|        |                                                                                                    | • KERN_FAILURE—Kernel panic                                                                                                    |
|        |                                                                                                    | • WDOG_TIMEOUT—Watchdog timeout                                                                                                    |
|        |                                                                                                    | • FATAL_ERROR—Fatal error                                                                                                    |

|        | Command or Action                                                               | Purpose                                                                                                    |
|--------|---------------------------------------------------------------------------------|----------------------------------------------------------------------------------------------------|
|        |                                                                                 | LC_FAILURE—Line card failure     MATCH_ANY—Any of the above reasons                                                                                                    |
|        |                                                                                 | Note • During reload, a binary form<br>of configuration file is used<br>to restore the system.<br>However, this is not possible<br>in all scenarios, for example,<br>when the reloaded image is<br>new. Then, the system<br>switches to ASCII reload.                        |
|        |                                                                                 | <ul> <li>During an unexpected reload,<br/>when the system switches to<br/>maintenance mode, the<br/>interface will be in a shut<br/>state (reason:<br/>mmodeBootIntfShut), until<br/>the system comes up<br/>completely from normal<br/>mode to maintenance mode.</li> </ul> |
|        |                                                                                 | • During reload, if the system<br>does not come up completely<br>for a duration that is longer<br>than expected, then collect<br>the debugging information<br>using the following<br>commands and contact Cisco<br>Support:                                                  |
|        |                                                                                 | <ul> <li>show tech support<br/>mmode</li> </ul>                                                                                                    |
|        |                                                                                 | • show tech support system manager                                                                                                    |
|        |                                                                                 | • show tech support<br>interface manager                                                                                                    |
|        |                                                                                 | show accounting                                                                                                    |
|        |                                                                                 | The system prompts you to continue. Enter $\mathbf{y}$ to continue or $\mathbf{n}$ to terminate the process.                                                                                                    |
| Step 3 | (Optional) show system mode                                                     | Displays the current system mode.                                                                                                    |
|        | <b>Example:</b><br>switch(config)# show system mode<br>System Mode: Maintenance | The switch is in maintenance mode. You can<br>now perform any desired debugging or upgrade<br>operations on the switch.                                                                                                    |

|        | Command or Action                                             | Purpose                                                                                                    |
|--------|---------------------------------------------------------------|----------------------------------------------------------------------------------------------------|
| Step 4 | (Optional) copy running-config startup-config                 | rtup-configCopies the running configuration to the startup<br>configuration. This command is required if you<br>want to preserve maintenance mode following<br>a reboot. |
|        | Example:                                                      |                                                                                                    |
|        | <pre>switch(config)# copy running-config startup-config</pre> |                                                                                                    |

#### Example

This example shows how to shut down all protocols, vPC domains, and interfaces on the switch:

switch(config) # system mode maintenance shutdown

```
Following configuration will be applied:
```

```
vpc domain 10
   shutdown
router bgp 65502
   shutdown
router ospf p1
   shutdown
router ospfv3 p1
   shutdown
system interface shutdown
Do you want to continue (y/n)? [no] y
```

Generating a snapshot before going into maintenance mode

Starting to apply commands...

Applying : vpc domain 10 Applying : shutdown Applying : router bgp 65502 Applying : shutdown Applying : router ospf p1 Applying : shutdown Applying : router ospfv3 p1 Applying : shutdown

Maintenance mode operation successful.

This example shows how to automatically boot the switch into maintenance mode if a fatal error occurs:

switch(config)# system mode maintenance on-reload reset-reason fatal\_error

## **Triggering Graceful Insertion**

When you finish performing any debugging or upgrade operations, you can trigger a graceful insertion to restore all protocols.

#### Before you begin

If you want the system to use a normal-mode profile that you create, see Configuring the Maintenance-Mode Profile, on page 5.

#### Procedure

|        | Command or Action                                                                                                    | Purpose                                                                                                    |
|--------|----------------------------------------------------------------------------------------------------|----------------------------------------------------------------------------------------------------|
| Step 1 | configure terminal                                                                                                    | Enters global configuration mode.                                                                                                    |
|        | Example:                                                                                                    |                                                                                                    |
|        | <pre>switch# configure terminal switch(config)#</pre>                                                                                                    |                                                                                                    |
| Step 2 | no system mode maintenance<br>[dont-generate-profile]                                                                                                    | Puts all enabled protocols in normal mode (using the <b>no isolate</b> command).                                                                                                    |
|        | Example:                                                                                                    | The <b>dont-generate-profile</b> option prevents the                                                                                                    |
|        | <pre>switch(config)# no system mode<br/>maintenance dont-generate-profile<br/>Following configuration will be applied<br/>no ip pim isolate<br/>router bgp 65502<br/>no isolate<br/>router ospf p1<br/>no isolate<br/>router ospfv3 p1<br/>no isolate</pre> | dynamic searching of enabled protocols and<br>executes commands configured in a<br>normal-mode profile. Use this option if you<br>want the system to use a normal-mode profile<br>that you have created. |
|        |                                                                                                    | The system prompts you to continue. Enter <b>y</b> to continue or <b>n</b> to terminate the process.                                                                                                    |
|        | Do you want to continue (y/n)? [no] ${\bf y}$                                                                                                    |                                                                                                    |
|        | Starting to apply commands                                                                                                    |                                                                                                    |
|        | Applying : no ip pim isolate<br>Applying : router bgp 65502<br>Applying : no isolate<br>Applying : router ospf p1<br>Applying : no isolate<br>Applying : router ospfv3 p1<br>Applying : no isolate                                                          |                                                                                                    |
|        | Maintenance mode operation successful.                                                                                                    |                                                                                                    |
|        | Generating Current Snapshot                                                                                                    |                                                                                                    |
| Step 3 | (Optional) show system mode                                                                                                    | Displays the current system mode. The switch                                                                                                    |
|        | Example:                                                                                                    | is now in normal mode and is fully operational                                                                                                    |
|        | switch(config)# show system mode<br>System Mode: Normal                                                                                                    |                                                                                                    |

# **Maintenance Mode Enhancements**

Starting with Release 7.0(3)I5(1), the following maintenance mode enhancements have been added to Cisco Nexus 9000 Series switches:

• In the system maintenance shutdown mode, the following message is added:

NOTE: The command system interface shutdown will shutdown all interfaces excluding mgmt 0.

- Entering the CLI command, system mode maintenance checks and sends alerts for the orphan ports.
- In isolate mode, when the vPC is configured, the following message is added:

NOTE: If you have vPC orphan interfaces, please ensure vpc orphan-port suspend is configured under them, before proceeding further.

Custom Profile Configuration: A new CLI command, system mode maintenance

always-use-custom-profile is added for custom profile configuration. A new CLI command, system mode maintenance non-interactive is added for Cisco Nexus 9000 Series switches only. It provides a way to facilitate the transition to maintenance mode or normal mode without confirmation being done or each step being printed on the CLI session.

When a loopback interface is configured with an IP address on a device, and this device is advertised to a peer device, then the device (with the loopback interface) moves to maintenance mode. In such a case, use the custom maintenance profile when **system interface shutdown** is configured on the device.

When you create a custom profile (in maintenance or normal mode), it displays the following message:

Please use the command **system mode maintenance always-use-custom-profile** if you want to always use the custom profile.

• A delay has been added before the after\_maintenance snapshot is taken. The **no system mode maintenance** command exits once all the configuration for the normal mode has been applied, the mode has been changed to normal mode, and a timer has been started to take the after\_maintenance snapshot. Once the timer expires, the after\_maintenance snapshot is taken in the background and a new warning syslog, MODE SNAPSHOT DONE is sent once the snapshot is complete.

The final output of the CLI command **no system mode maintenance** indicates when the after\_maintenance snapshot is generated:

The after\_maintenance snapshot will be generated in <delay> seconds. After that time, please use show snapshots compare before\_maintenance after\_maintenance to check the health of the system. The timer delay for the after\_maintenance snapshot is defaulted to 120 seconds but it can be changed by a new configuration command.

The new configuration command to change the timer delay for the after\_maintenance snapshot is **system mode maintenance snapshot-delay <seconds>**. This configuration overrides the default setting of 120 seconds to any value between 0 and 65535 and it is displayed in the ASCII configuration.

A new show command, **show maintenance snapshot-delay** has also been added to display the current snapshot-delay value. This new show command supports the XML output.

- A visible CLI indicator has been added to display when the system is in the maintenance mode, for example, switch (maint-mode) #.
- Support for the SNMP traps has been added when the device moves from the maintenance mode to the normal mode and vice-versa through CLI reload, or system reset. The snmp-server enable traps mmode cseMaintModeChangeNotify trap is added to enable changing to the maintenance mode trap notification. The snmp-server enable traps mmode cseNormalModeChangeNotify is added to enable changing to the normal mode trap notification. Both the traps are disabled by default.

# **Verifying the GIR Configuration**

To display the GIR configuration, perform one of the following tasks:

| Command                                                                                                    | Purpose                                                                                                    |
|----------------------------------------------------------------------------------------------------|----------------------------------------------------------------------------------------------------|
| show interface brief                                                                                        | Displays abbreviated interface information.                                                                                                    |
| show maintenance on-reload reset-reasons                                                                    | Displays the reset reasons for which the switch<br>comes up in maintenance mode. For a description<br>of the maintenance mode reset reasons, see<br>Triggering Graceful Removal, on page 11.                                                                                        |
| show maintenance profile [maintenance-mode  <br>normal-mode]                                                | Displays the details of the maintenance-mode or normal-mode profile.                                                                                                    |
| show maintenance timeout                                                                                    | Displays the maintenance-mode timeout period, after which the switch automatically returns to normal mode.                                                                                                    |
| show {running-config   startup-config} mmode [all]                                                          | Displays the maintenance-mode section of the running or startup configuration. The <b>all</b> option includes the default values.                                                                                                    |
| show snapshots                                                                                              | Displays snapshots present on the switch.                                                                                                    |
| show snapshots compare <i>snapshot-name-1</i><br><i>snapshot-name-2</i> [summary   ipv4routes   ipv6routes] | Displays a comparison of two snapshots.<br>The <b>summary</b> option displays just enough<br>information to see the overall changes between the<br>two snapshots.<br>The <b>ipv4routes</b> and <b>ipv6routes</b> options display<br>the changes in IDv4 and IDv6 routes between the |
|                                                                                                    | the changes in IPv4 and IPv6 routes between the two snapshots.                                                                                                    |
| show snapshots dump snapshot-name                                                                           | Displays the content of each file that was generated when the snapshot was taken.                                                                                                    |
| show snapshots sections                                                                                     | Displays the user-specified snapshot sections.                                                                                                    |
| show system mode                                                                                            | Displays the current system mode.                                                                                                    |

# **Configuration Examples for GIR**

The **redistribute direct** configuration under Border Gateway Protocol (BGP) will attract traffic as the BGP isolate mode does not withdraw direct routes. This example shows how to use the **route-map** command to enable BGP to withdraw direct routes in isolate mode.

**Policy Configuration** 

Use the **route-map my-rmap-deny** command in maintenance mode to exclude SVIs with a tag 200 configuration.

```
switch(config)# route-map my-rmap-deny deny 10
switch(config-route-map)# match tag 200
switch(config-route-map)# exit
switch(config)# route-map my-rmap-deny permit 20
```

Use the **route-map my-rmap-permit** command in normal mode to include SVIs with a tag 200 configuration.

```
switch(config)# route-map my-rmap-permit permit 10
switch(config-route-map)# match tag 200
switch(config-route-map)# exit
switch(config)# route-map my-rmap-permit permit 20
```

#### Virtual IP (vIP)/Switch Virtual Interface (SVI) Configuration

```
switch(config)# interface loopback 200
switch(config-if)# ip address 192.0.2.100/8 tag 200
switch(config)# interface vlan 2
switch(config-if)# ip address 192.0.2.108/8 tag 200
....
switch(config)# interface vlan 3
switch(config-if)# ip address 192.0.2.102/8 tag 200
```

#### **BGP** Configuration

```
switch(config)# feature bgp
switch(config)# router bgp 100
switch(config-router)# neighbor 192.0.2.100
....
```

#### **Maintenance Mode Profile**

```
switch# configure maintenance profile maintenance-mode
switch(config-mm-profile)# router bgp 200
switch(config-mm-profile-router)# address-family ipv4 unicast
switch(config-mm-profile-router-af)# redistribute direct route-map my-rmap-deny
switch(config-mm-profile-router-af)# exit
switch(config-mm-profile)# sleep instance 1 10
```

#### **Normal Mode Profile**

```
switch# configure maintenance profile normal-mode
switch(config-mm-profile)# router bgp 100
switch(config-mm-profile-router)# address-family ipv4 unicast
switch(config-mm-profile-router-af)# redistribute direct route-map my-rmap-permit
switch(config-mm-profile-router-af)# exit
switch(config-mm-profile)# sleep instance 1 20
```